# How to Log Organization Attribute Changes in mySAP SRM

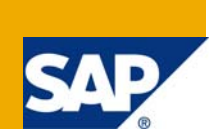

# **Applies to:**

MySAP SRM 5.5. For more information, please visit [SCN SRM Home Page.](https://www.sdn.sap.com/irj/bpx/srm)

#### **Summary**

The article proposes a simplified solution for logging the attribute changes that are carried out through the Maintain Attributes Transaction (PPOMA\_BBP). The solution uses a standard BADI to create a log (SLG1) containing the details of the old and new attribute values of the Org Unit / Position which is modified.

Thus the system administrator can monitor all changes and ensure data integrity. This is more of a prototype/reusable application, please feel free to adopt it your specific requirements. There are so many SDN SRM Forum threads which discuss the need for a solution similar to this, hope this is helpful.

**Author:** Kathirvel Balakrishnan

**Company:** Wipro Technologies

**Created on:** 10 June 2009

#### **Author Bio**

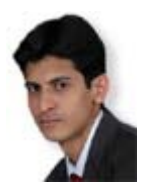

Kathirvel Balakrishnan is a SAP certified SRM Consultant with Wipro Technologies and has nearly 5 years of experience with SAP.

# **Table of Contents**

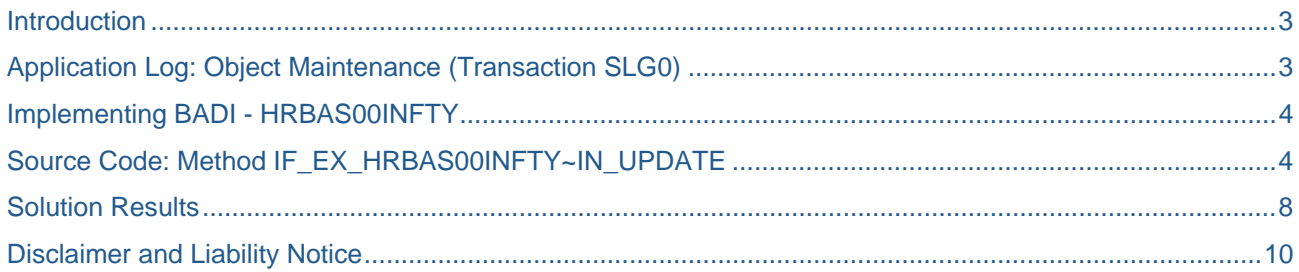

#### <span id="page-2-0"></span>**Introduction**

SRM Organization structure is a hierarchical representation of the various organization units according to the task and functions. An organizational unit represents any type of organizational entity found within a company, for example, subsidiaries, divisions, departments, or special project teams. Organizational units are one of the objects that make up organizational plans. Once the complete structure is set-up users are assigned to these units against a valid position.

Apart from this they also need to be assigned the attributes which play a crucial in controlling the tasks or functions that the user or organization unit can perform. The organization unit creation, user assignment, attributes maintenance, etc are day to day activities in the procurement system. But careless or incorrect attribute assignment or deletion can cause serious issues; a few include:

- a. Access to procure for organization for which they are not allowed
- b. Display/Access to procurement documents of other organization units
- c. Access to different backend system
- d. Improper deletion of attributes can prevent users from carrying out their day to day procurement activities

This is a simplified prototype which generates a log (SLG1) every time a change is introduced in the organization structure (PPOMA\_BBP). Thus system administrators can monitor the attribute changes and ensure data integrity. This also helps in identifying the old values that were modified.

This is more of a prototype/reusable application, please feel free to adopt it your specific requirements.

Note: The SRM version used for developing this example is SRM 5.5; there could be additional changes for other SRM versions for achieving this functionality.

## **Application Log: Object Maintenance (Transaction SLG0)**

The first step is to create a new application log object for capturing the organization attribute changes. A new object called ZPPOMA\_BBP is to be created for this example.

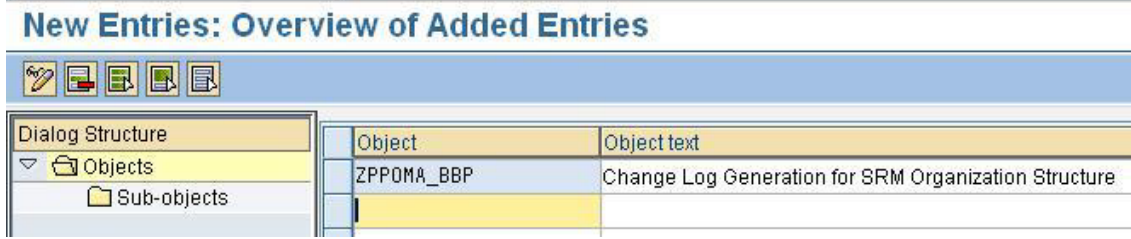

# <span id="page-3-0"></span>**Implementing BADI - HRBAS00INFTY**

The next step is to implement the BADI HRBAS00INFTY for capturing the changes as logs. A new implementation named ZBBP\_PPOMA\_CHG\_LOG is created as shown below. The implementation is to be saved and activated. The method IN\_UPDATE will contain the logic for capturing the attributes changes made and create a log with these details.

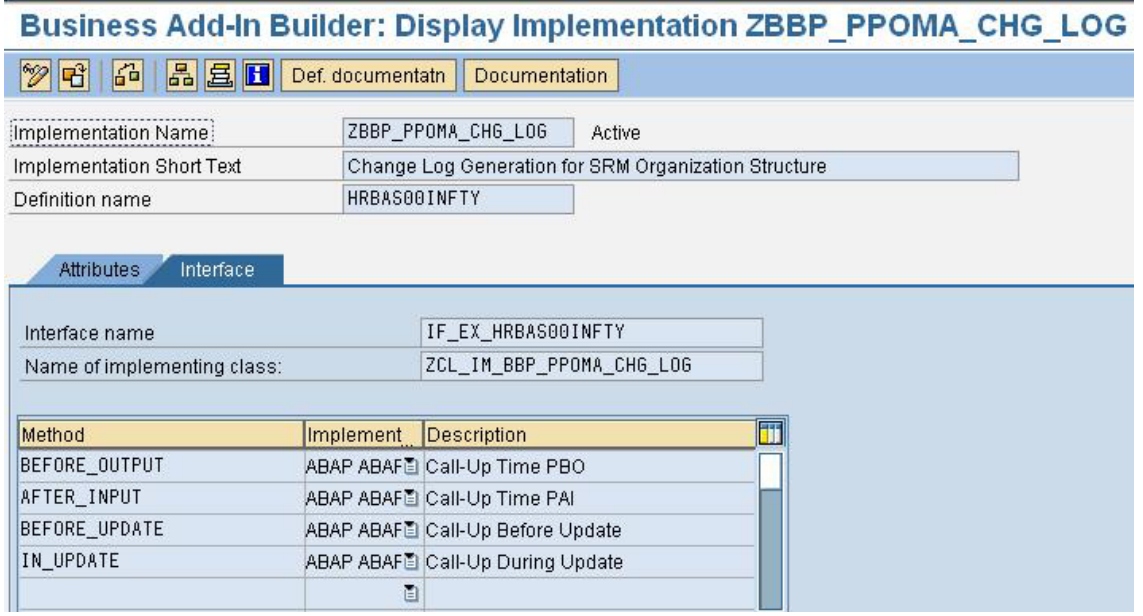

## **Source Code: Method IF\_EX\_HRBAS00INFTY~IN\_UPDATE**

The complete source code for this method is given below. Just copy and paste the same to your implementation. The code is very much self-explanatory.

The method IN\_UPDATE of this BADI is called just before saving the attribute changes to the database. The logic is to generate a log with the old and new attributes.

```
METHOD if_ex_hrbas00infty~in_update. 
*-------------------------------------------------------------------*
*OLD_IMAGE TYPE BEF_IMAGE_TAB
*NEW_IMAGE TYPE AFT_IMAGE_TAB
              *PLOG_TAB TYPE HRDBTAB_TAB
*TB_PLOG_TAB TYPE HRTBUFFER_TAB
*-------------------------------------------------------------------*
* Declaration for Local Tables
 DATA: lt log handle TYPE bal t logh.
 DATA: lt_hrt1222 TYPE TABLE OF hrt1222.
* Declaration for Local Structures
 DATA: ls_plog_tab TYPE hrdbtab.
  DATA: ls_s_log TYPE bal_s_log.
  DATA: ls_tb_plog_tab TYPE hrtbuffer. 
 DATA: ls_hrt1222 TYPE hrt1222.
* Declaration for Local Variables
  DATA: lv_log_handle TYPE balloghndl.
  DATA: lv\_text(1000) TYPE c.
  DATA: lv_tabnr TYPE hrtabnr.
* Proceed only if data is available
   IF NOT old_image IS INITIAL AND NOT tb_plog_tab IS INITIAL. 
* Create persistent application log handler
    CLEAR: ls_s_log, lv_text. 
    ls_s_log-object = 'ZPPOMA_BBP'. 
   ls_s_log-aluser = sy-uname.
   ls_s_log-align:eq;log = sy-repid.\log-aldate = sy-datlo.
   \overline{\phantom{a}}ls s \overline{\phantom{a}}log-altime = sy-uzeit.
   ls_s_log-altcode = sy-tcode. ls_s_log-extnumber = 'ZPPOMA_BBP_CHANGE_LOG'. 
     CALL FUNCTION 'BAL_LOG_CREATE'
      EXPORTING
       i s \log = 1s s \log IMPORTING
       e_{\text{log\_handle}} = 1v_{\text{log\_handle}} EXCEPTIONS
       log-header_inconsistent = 1
       OTHERS = 2.
    IF sy-subrc \leq 0.
      MESSAGE ID sy-msgid 
              TYPE sy-msgty 
              NUMBER sy-msgno 
              WITH sy-msgv1 
                     sy-msgv2 
                     sy-msgv3 
                     sy-msgv4. 
     ENDIF.
```

```
\overline{\circ} 2009 SAP AG 5
```

```
* Get the Key for the entry that is being deleted
    READ TABLE plog_tab INTO ls_plog_tab 
         WITH KEY opera = 'D'. 
    IF sy-subrc EQ 0. 
* Read the existing values from DB
      lv_tabnr = ls_plog_tab-vdata. 
      SELECT * FROM hrt1222 
             INTO TABLE lt_hrt1222 
                 WHERE tabnr = \frac{1}{x} tabnr.
      IF sy-subrc EQ 0. 
* Adding a header for Old Attribute Values
        CLEAR lv_text. 
       Iv text = 'List of Old Attribute Values'(001).
        CALL FUNCTION 'BAL_LOG_MSG_ADD_FREE_TEXT'
          EXPORTING
           i[log_handle = lv[log_handle
           i_msgty = 'S'<br>
i_mprobclass = '1'
           i_probclass
           i text = iv text
          EXCEPTIONS
           log\_not\_found = 1
           msg\_inconsistent = 2log_is_full = 3
           OTHERS = 4.
       IF sv-subrc \leq 0.
          MESSAGE ID sy-msgid 
                  TYPE sy-msgty 
                  NUMBER sy-msgno 
                  WITH sy-msgv1 
                         sy-msgv2 
                         sy-msgv3 
                         sy-msgv4. 
        ENDIF. 
       LOOP AT 1t hrt1222 INTO 1s hrt1222 .
         CLEAR lv_text.
          CONCATENATE ls_hrt1222-attrib ls_hrt1222-low 
                     ls hrt1222-high ls hrt1222-excluded
                      ls_hrt1222-defaultval ls_hrt1222-inherited 
                     INTO lv_text RESPECTING BLANKS.
          CALL FUNCTION 'BAL_LOG_MSG_ADD_FREE_TEXT'
            EXPORTING
             i[log_handle = lv[log_handle
             i_msgty = 'W'
             i<sub>probclass</sub> = '1'i_{\text{text}} = 1v_text
            EXCEPTIONS
             log\_not\_found = 1
             msg inconsistent = 2log_is_full = 3OTHERS = 4.
         IF sv\text{-}subrc \iff 0MESSAGE ID sy-msgid
                    TYPE sy-msgty 
                   NUMBER sy-msgno 
                   WITH sy-msgv1
```

```
 sy-msgv2 
                           sy-msgv3 
                           sy-msgv4. 
          ENDIF. 
        ENDLOOP. 
      ENDIF. 
    ENDIF. 
* Adding a header for New Attribute Values
    lv_text = 'List of New Attribute Values'(002). 
    CALL FUNCTION 'BAL_LOG_MSG_ADD_FREE_TEXT'
      EXPORTING
       i[log_handle = lv[log_handle
       i_msgty = 'S'<br>i_probclass = '1'
       i_probclass
       i text = iv text
      EXCEPTIONS
       log\_not\_found = 1
       msg\_inconsistent = 2log_is_full = 3OTHERS = 4.
   IF sy-subrc \leq 0.
     MESSAGE ID sy-msgid
              TYPE sy-msgty 
              NUMBER sy-msgno 
             WITH sy-msgv1
                     sy-msgv2 
                     sy-msgv3 
                     sy-msgv4. 
    ENDIF. 
    LOOP AT tb_plog_tab INTO ls_tb_plog_tab . 
      CLEAR lv_text. 
      lv_text = ls_tb_plog_tab-tdata. 
      CALL FUNCTION 'BAL_LOG_MSG_ADD_FREE_TEXT'
        EXPORTING
         i[log_handle = lv[log_handle
         i_msgty = 'W'
         i<sub>probclass</sub> = '1'i text = iv text
        EXCEPTIONS
         log\_not\_found = 1
         msg\_inconsistent = 2log_is_full = 3
         OTHERS = 4.
     IF sy-subrc \leq 0.
        MESSAGE ID sy-msgid 
                TYPE sy-msgty 
                NUMBER sy-msgno 
                WITH sy-msgv1 
                       sy-msgv2 
                       sy-msgv3 
                       sy-msgv4. 
      ENDIF. 
    ENDLOOP.
```

```
* Finally save the log entries
     APPEND lv_log_handle TO lt_log_handle. 
     CALL FUNCTION 'BAL_DB_SAVE'
       EXPORTING
        i_in_update_task = 'X'<br>i save all = ''
        i_save_all
         i_t_log_handle = lt_log_handle 
       EXCEPTIONS
        log not found = 1 save_not_allowed = 2
        numbering_error = 3OTHERS = 4.
    IF sy-subrc \leq 0.
       MESSAGE ID sy-msgid 
               TYPE sy-msgty 
               NUMBER sy-msgno 
               WITH sy-msgv1 
                      sy-msgv2 
                       sy-msgv3 
                       sy-msgv4. 
     ENDIF. 
   ENDIF. 
ENDMETHOD.
```
## **Solution Results**

Once the above activities have been completed; just launch the transaction PPOMA\_BBP and perform some attribute change for an organizational unit or a user. The BADI will get triggered and the old and new attribute values will be captured.

Then log can be viewed in the transaction SLG1. The results of this solution are attached below:

## **SLG1 Selection Screen**

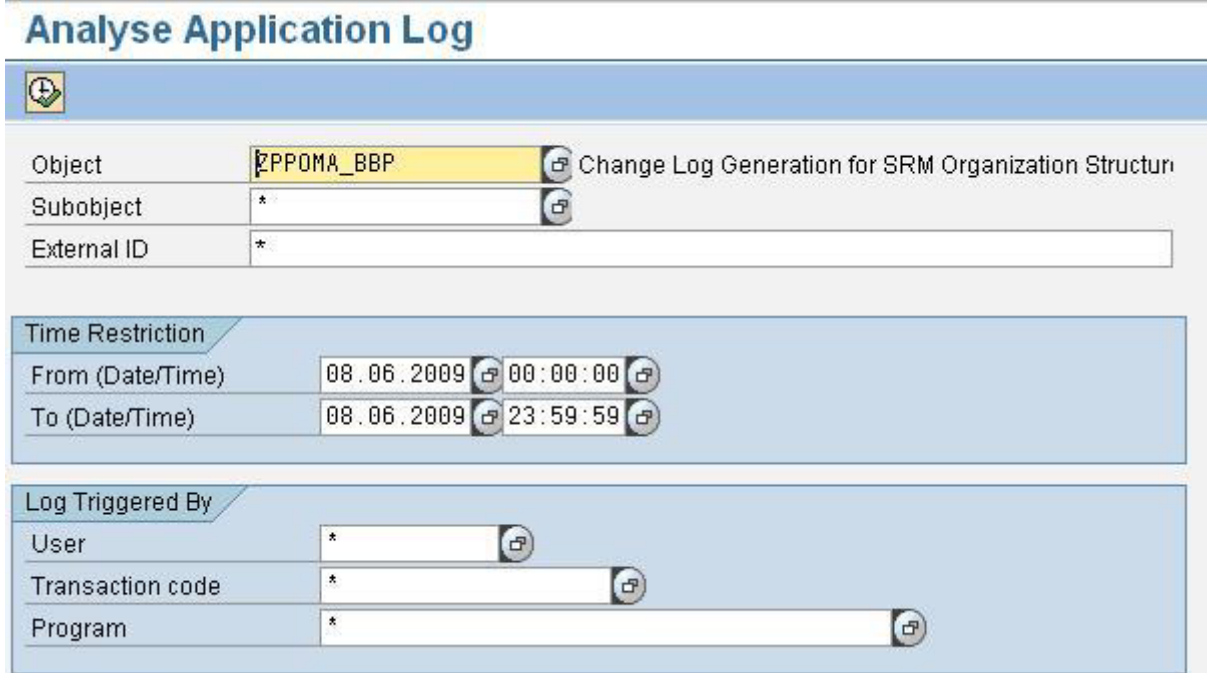

### **SLG1 Output Screen (with attributes)**

#### **Display logs**

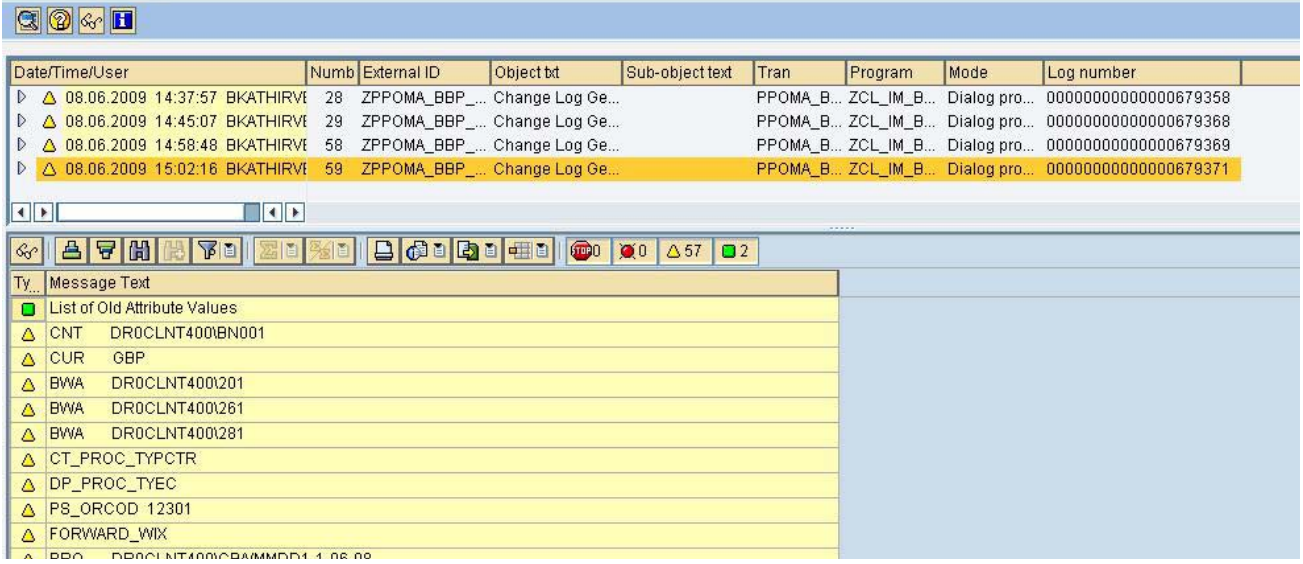

# <span id="page-9-0"></span>**Disclaimer and Liability Notice**

This document may discuss sample coding or other information that does not include SAP official interfaces and therefore is not supported by SAP. Changes made based on this information are not supported and can be overwritten during an upgrade.

SAP will not be held liable for any damages caused by using or misusing the information, code or methods suggested in this document, and anyone using these methods does so at his/her own risk.

SAP offers no guarantees and assumes no responsibility or liability of any type with respect to the content of this technical article or code sample, including any liability resulting from incompatibility between the content within this document and the materials and services offered by SAP. You agree that you will not hold, or seek to hold, SAP responsible or liable with respect to the content of this document.